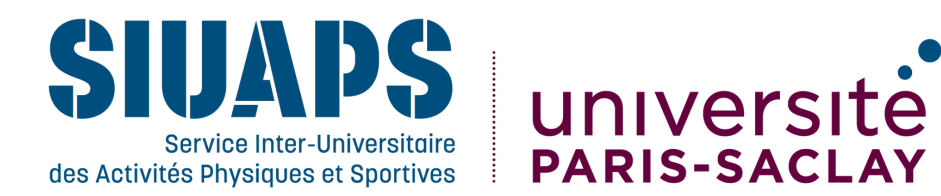

## **Je m'inscris en UE Sport**

## **Je me connecte : sports.universite-paris-saclay.fr**

1.Je me crée un compte (le cas échéant)

2. Je clique sur "Cliquez ici pour s'inscrire à des sports"

3. Je choisis mon sport dans l'encart blanc : UE Sport - SUAPS Paris-Saclay

4. Je ne peux choisir qu'un seul créneau !

5. Je vais jusqu'au bout de la démarche

6. Je reçois un mail de confirmation

7. Je me présente le 1er jour de mon cours et signale au professeur que je suis en UE.